# 7-1. 事前確認結果説明書の作成と破棄・再発行【電子モード】 (作成者:解体工事元請業者)

#### 事業所登録について

1. はじめに。このシステムを利用するには、事業者別に「事業所登録」をする必要があります。 ログイン画面の「事業所登録」ボタンを押して、事業所登録をします。

> 実際に機器の運用管理を行う管 理者・廃棄者の事業所や取次者、 点検技術業者、充塡回収業者、 及び解体工事元請業者、機器引 取業者の登録を行います。

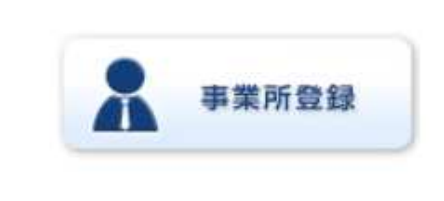

2.事業所情報 新規登録から「解体工事元請業者」を指定して登録します。 ログインID、パスワードは、利⽤者が独⾃に決めます。なお、解体工事元請業者のご利⽤に ついては無料となりますので、利用料金精算方法などの表示はされません。

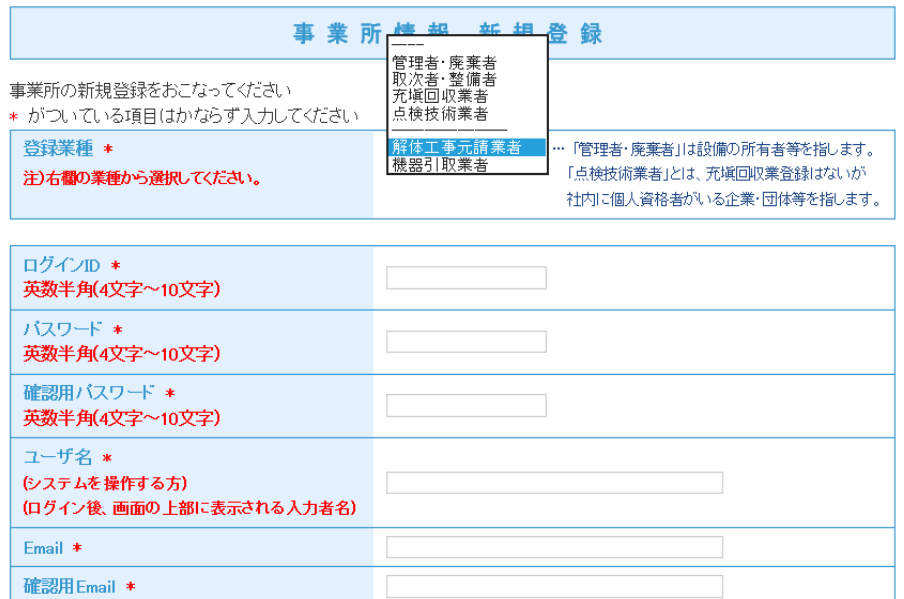

3. 確認画面の「事業者コード」は忘れないようにメモしておきます。

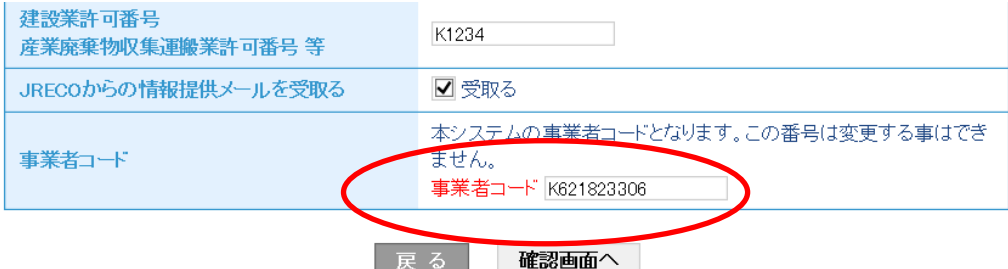

電子モード「事前確認結果説明書」の作成(無料)

事前確認結果説明書を発⾏する必要性

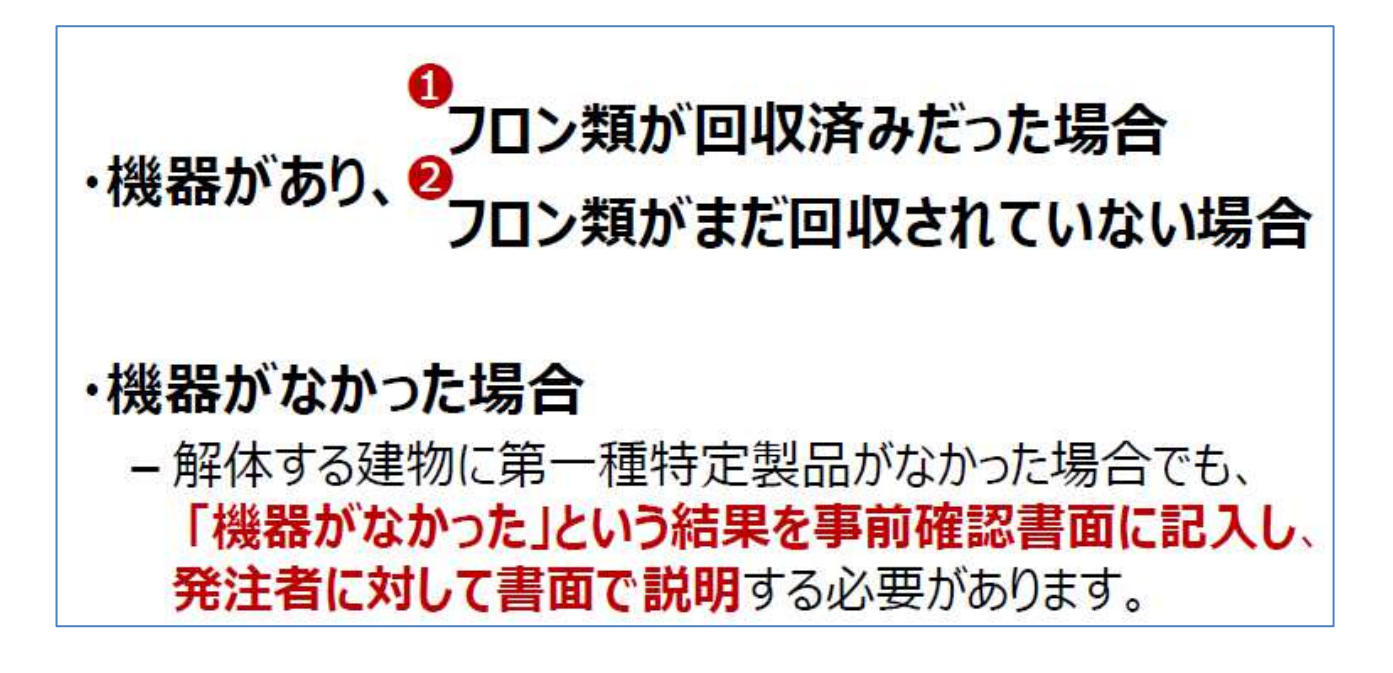

4.解体工事元請業者がログインして、「事前確認結果説明書作成」を押します。

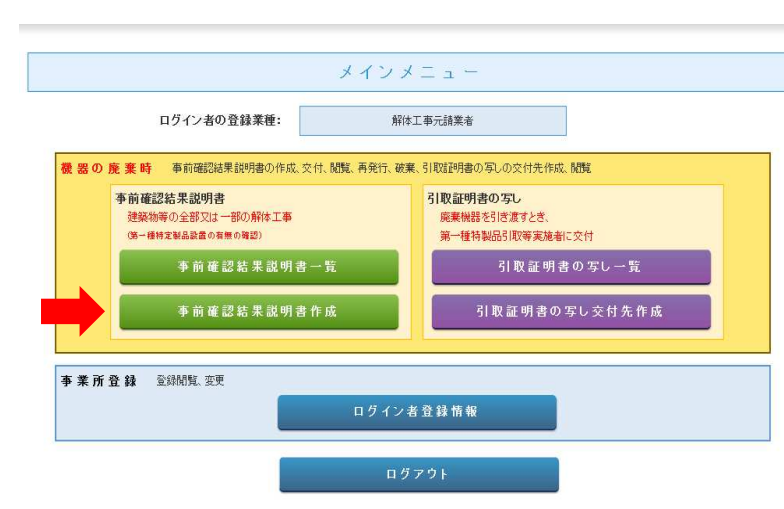

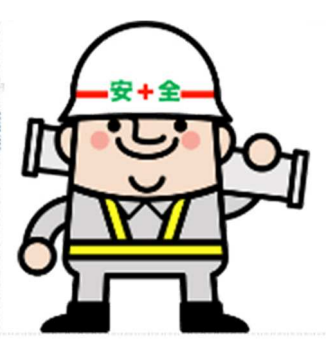

5. モードは、電子モードを選択します。

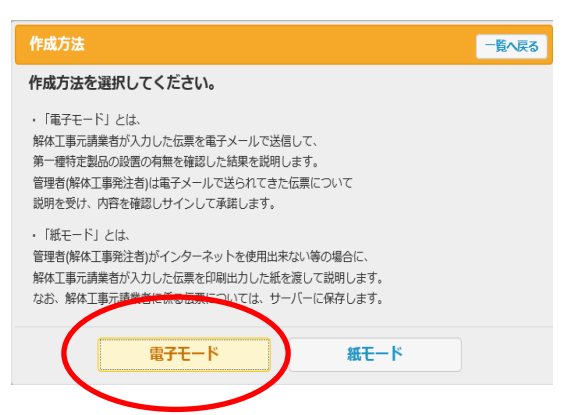

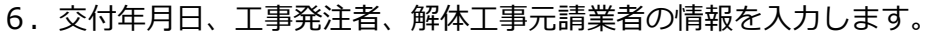

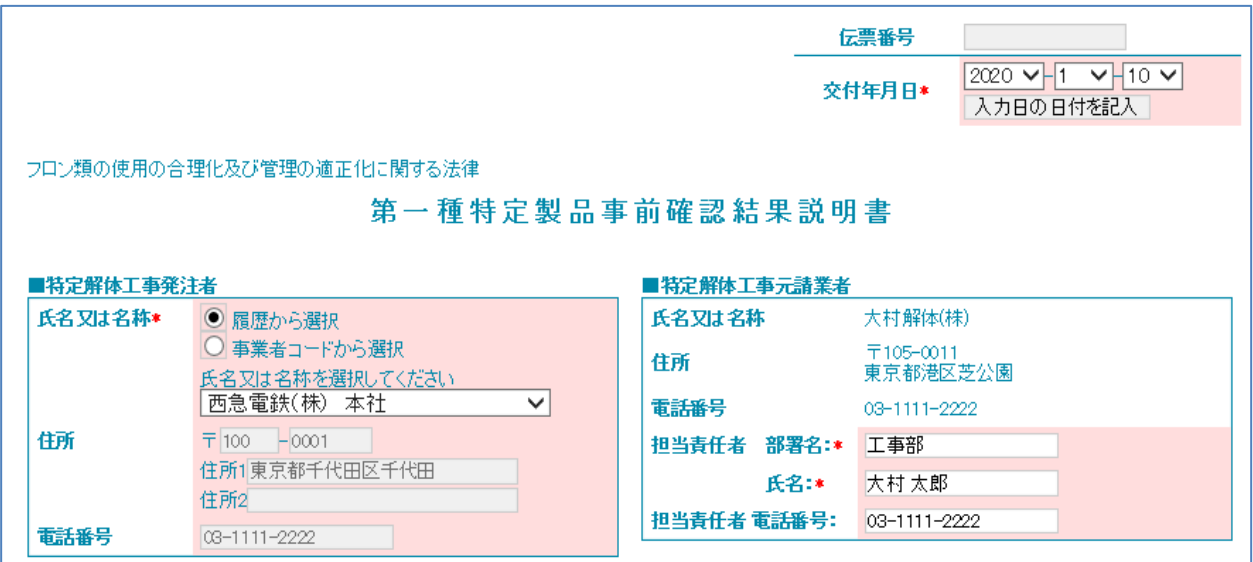

7. 解体工事の名称・設置機器の有無などを入力、選択します。

記

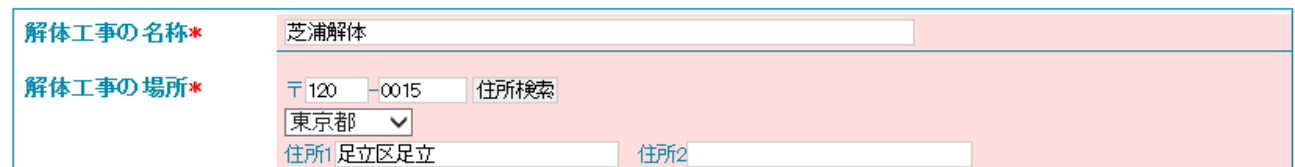

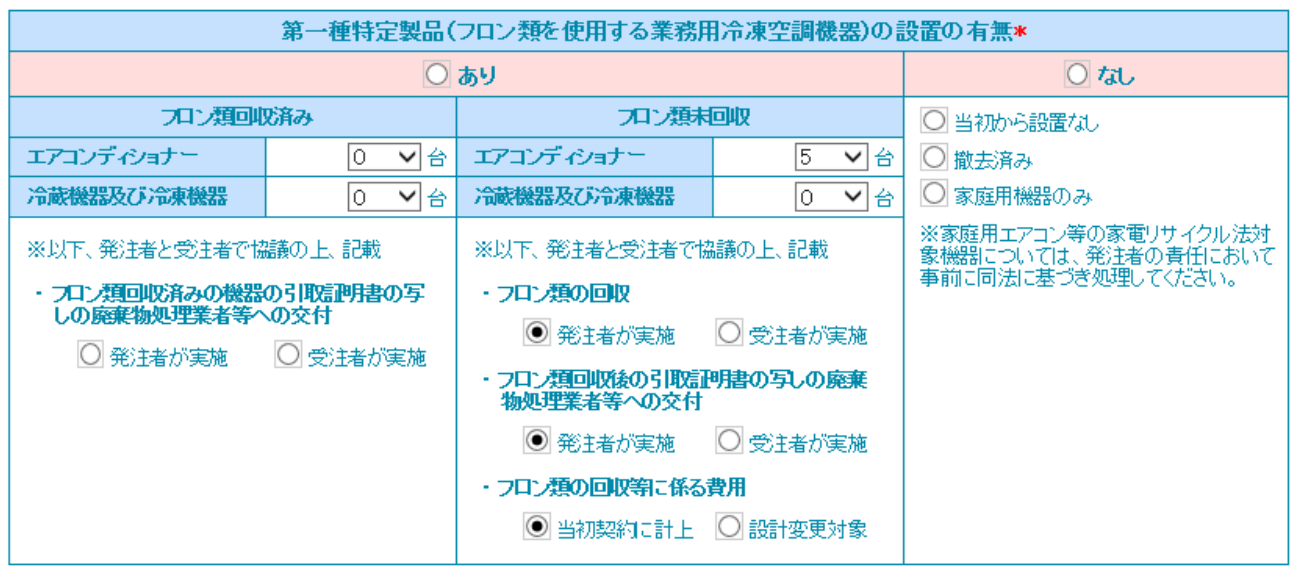

上記解体工事における第一種特定製品の設置の有無に関する事前確認結果説明書の交付及び内容の説明を受け、確認しましたので承諾します。

8.確認画面から内容を確認します。発注者へ事前確認結果説明書を交付します。

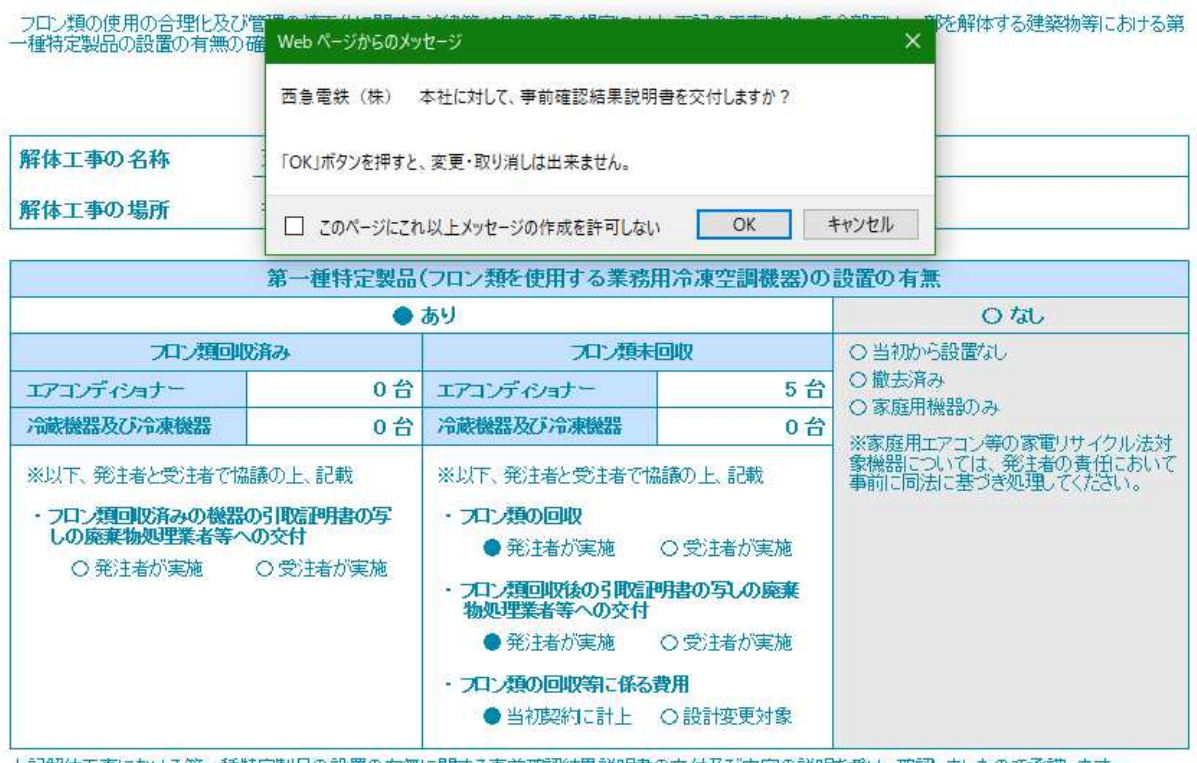

上記解体工事における第一種特定製品の設置の有無に関する事前確認結果説明書の交付及び内容の説明を受け、確認しましたので承諾します。

特定解体工事発注者承諾:

9. 解体工事元請業者に「承諾待ち」の伝票が登録されます。 なお、伝票は K から始まる8ケタの番号となります。

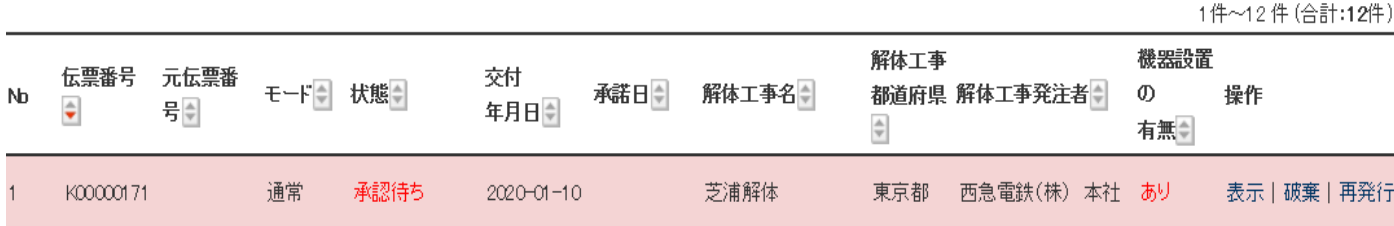

10.又、工事発注者(管理者・廃棄者)に「事前確認結果説明書」が交付されたことのメールが 入ります。

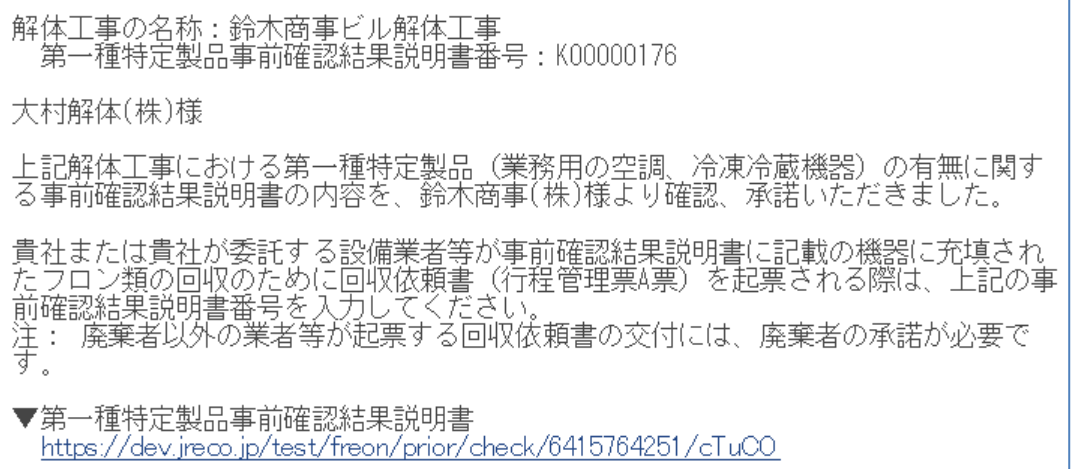

11.管理者・廃棄者は、メール添付の URL をクリックするか、または、直接システムにログインして、 「事前確認結果説明書一覧」を開きます。

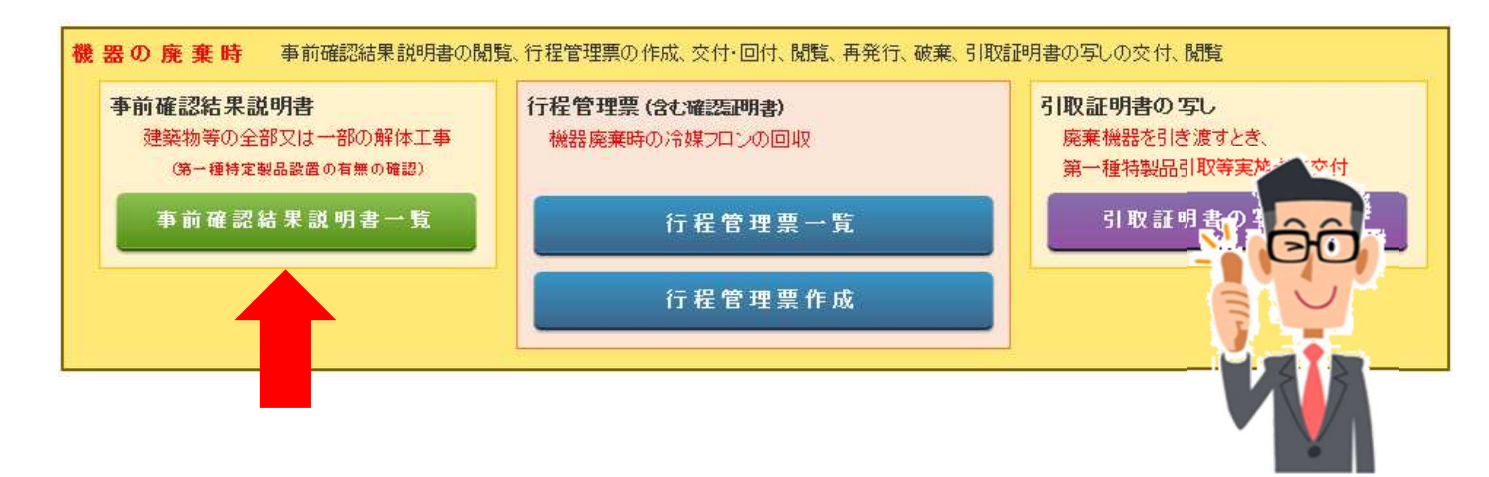

## 12. "承認待ち"伝票の「表示」をクリックして開きます。

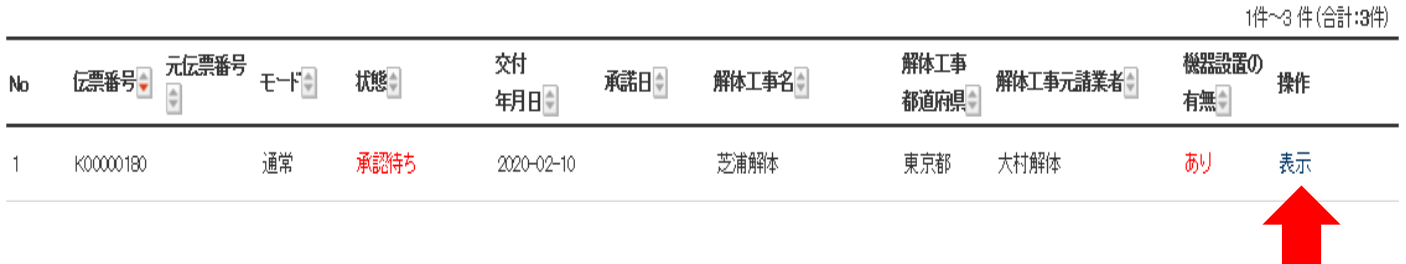

## 13. 解体工事発注者の欄に、担当者が記名します。

記 解体工事の名称 芝浦解体 解体工事の場所 〒120-0015 東京都足立区足立 第一種特定製品(フロン類を使用する業務用冷凍空調機器)の設置の有無 ●あり **O なし** フロン類回収済み アル類未回収 ○当初から設置なし ○撤去済み エアコンディショナー エアコンディショナー 0台 5台 ○家庭用機器のみ 冷蔵機器及び冷凍機器 0台 冷蔵機器及び冷凍機器 0台 ※家庭用エアコン等の家電リサイクル法対<br>象機器については、発注者の責任におい<br>て事前に同法に基づき処理してください。 ※以下、発注者と受注者で協議の上、記載 ※以下、発注者と受注者で協議の上、記載 ・フロン類回収済みの機器の引取証明書の写しの ・フロン類の回収 廃棄物処理業者等への交付 ● 発注者が実施 ○受注者が実施 O 発注者が実施 ○受注者が実施 ・フロン類回収後の引取証明書の写しの廃棄 物処理業者等への交付 ● 発注者が実施 ○受注者が実施 ・フロン類の回収等に係る費用 ● 当初契約に計上 ○設計変更対象 上記解体工事における第一種特定製品の設置の有無に関する事前確認結果説明書の交付及び内容の説明を受け、確認なしたので承諾します。 特定解体工事発注者承諾 \* 西急太郎  $\boldsymbol{\mathsf{x}}$  14.メッセージ画面から「OK」ボタンを押して、解体工事元請業者へ承諾します。

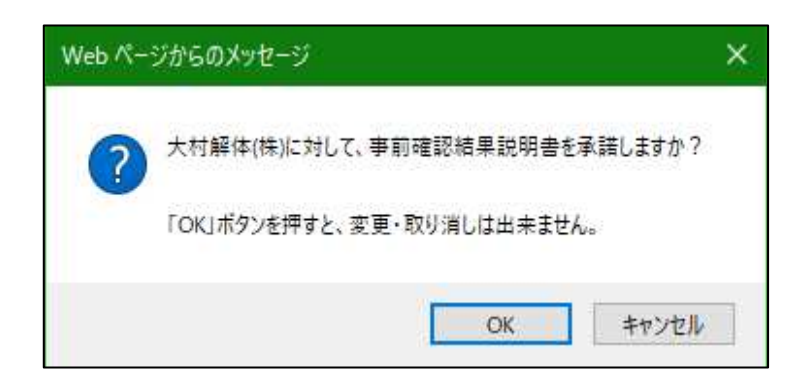

### 15. 発注者の「事前確認結果説明書一覧」に承諾したことが登録されます。

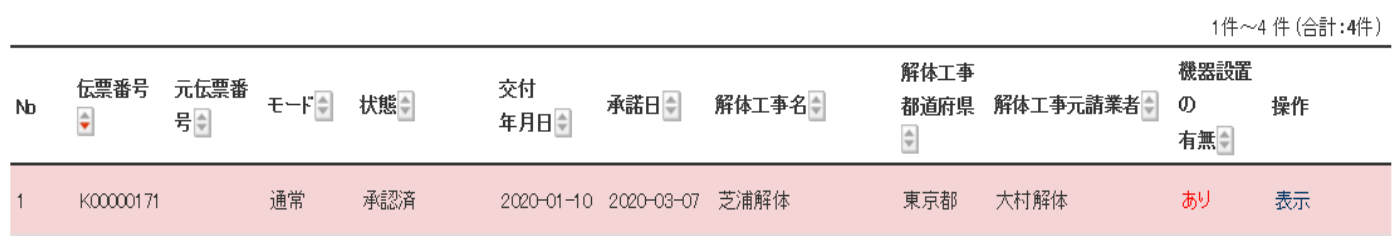

以 上

### 事事前確認結果説明書の破棄

事前確認結果説明書を破棄する場合は、解体工事元請業者がログインして「破棄」を選択します。 管理者・廃棄者は、破棄出来ません。

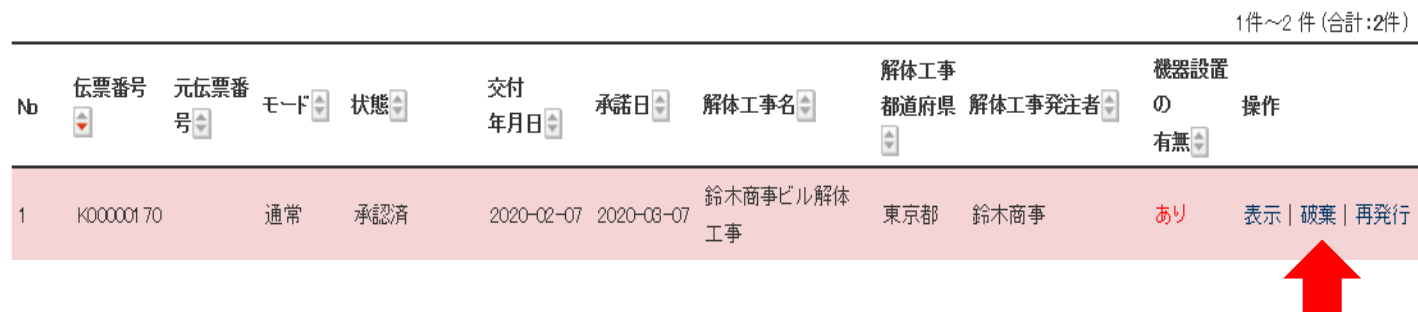

解体工事元請業者は、事前確認結果説明書一覧から該当する伝票を選択して、表示された伝票の最下部の 「破棄」ボタンを押します。

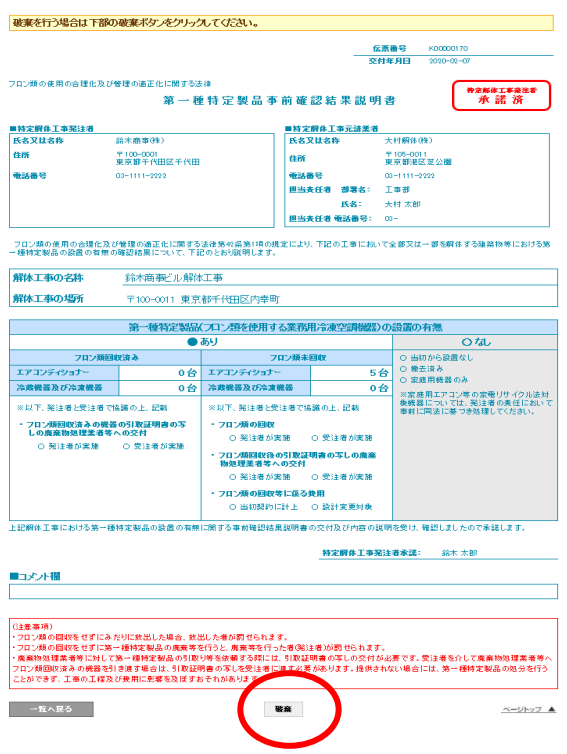

一覧表の状態が、「作成書類を破棄した」となりました。(内容を確認するために表示させることは出来ます。)

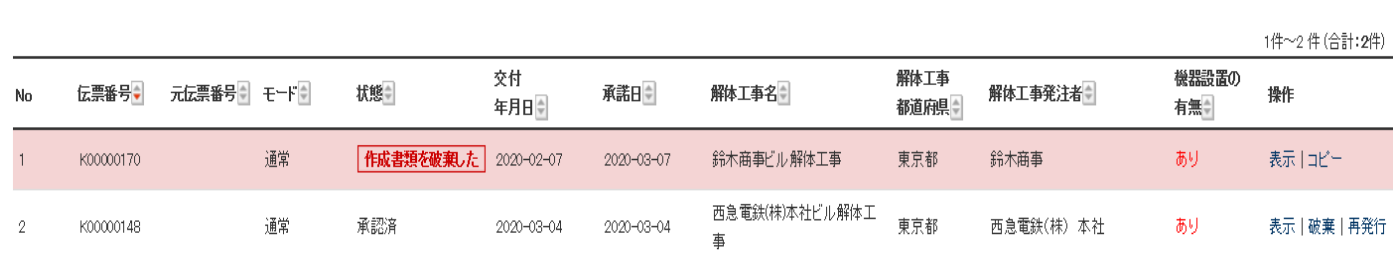

事前確認結果説明書の再発行

## 解体工事元請業者は、伝票を訂正するために再発行することも出来ます。

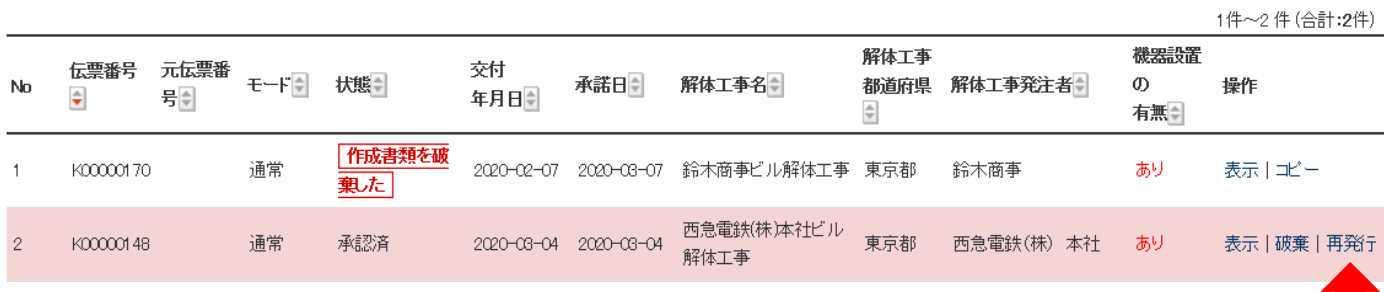

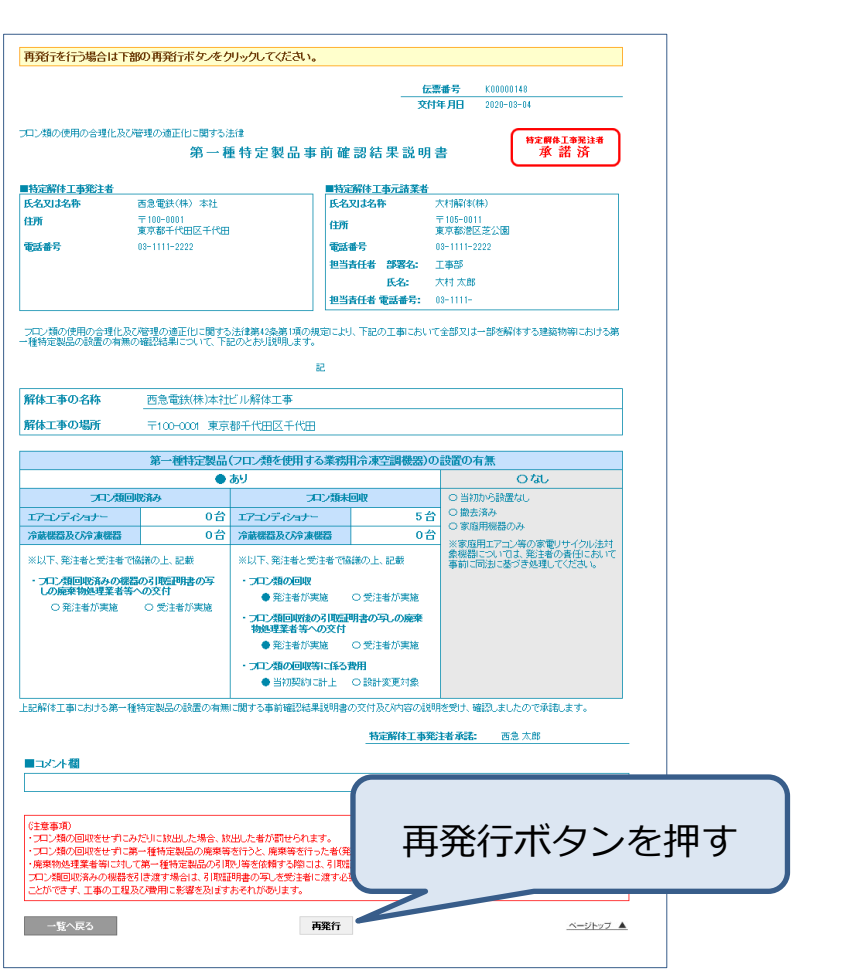

伝票は元のデータが⼊った状態で表⽰されます。 訂正箇所を修正することが出来ます。

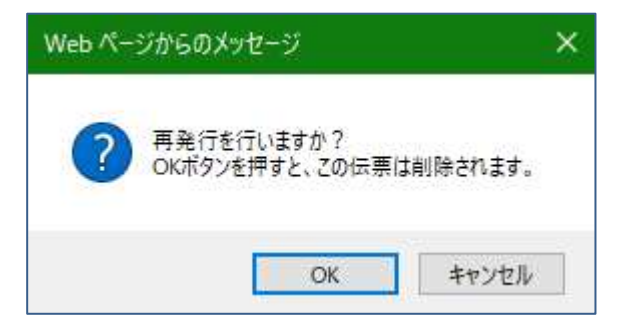

K00000148 の伝票が破棄され、新しい伝票番号K00000172 の伝票を表示させることが出来ます。 「表示」ボタンを押して、伝票画面を表示し、入力内容を修正して、「確認画面へ」から「交付」します。

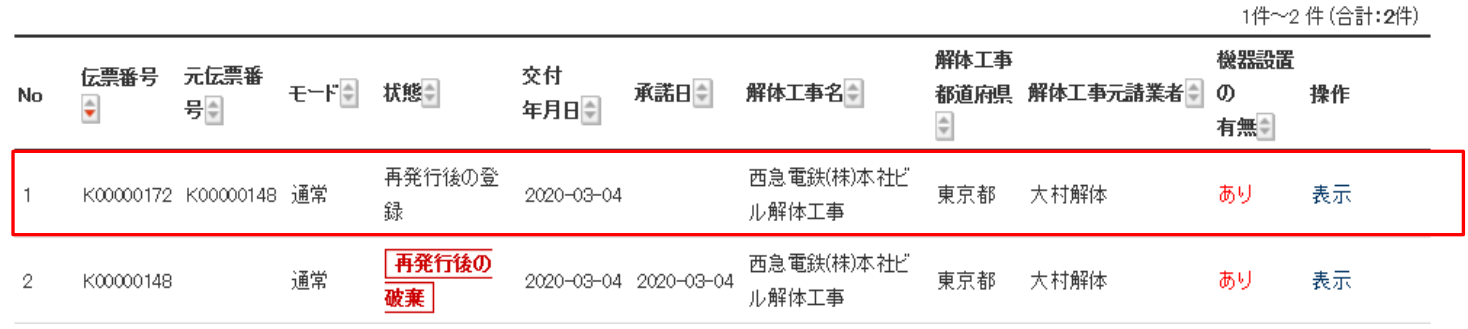

以 上

9